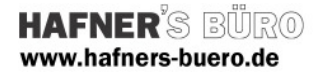

# 2009 Januar

# Parametrische Fenster mit und ohne Sonnenschutz

Kategorie: Fenster mit Unterkategorien Positionierungseigenschaften: Wandbasierend, Befehl "Fenster"

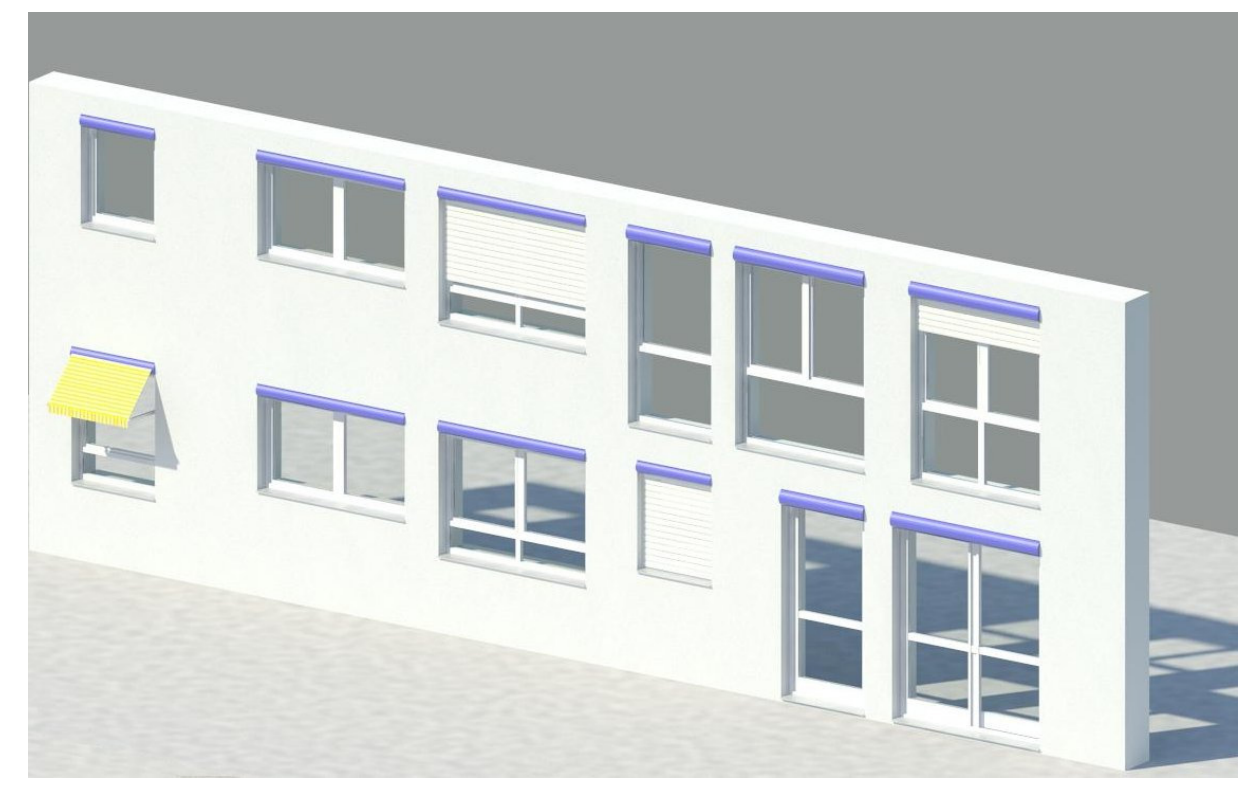

Familien, Typen und Exemplare (Übersicht siehe oben)

- Fenster 1flg\_ms.rfa
- Fenster 1flg Quersprosse\_ms.rfa
- Fenster 1flg Unterlicht\_ms.rfa
- Fenster 2flg\_ms.rfa
- Fenster 2flg Quersprosse\_ms.rfa
- Fenster 2flg 1 Unterlicht\_ms.rfa
- Fenster 2flg 2 Unterlichter\_ms.rfa
- Fenstertür 1flg Quersprosse\_ms.rfa
- Fenstertür 2flg Quersprosse\_ms.rfa

und zum Einbau in vorhandene Fenster: Sonnenschutz.rfa

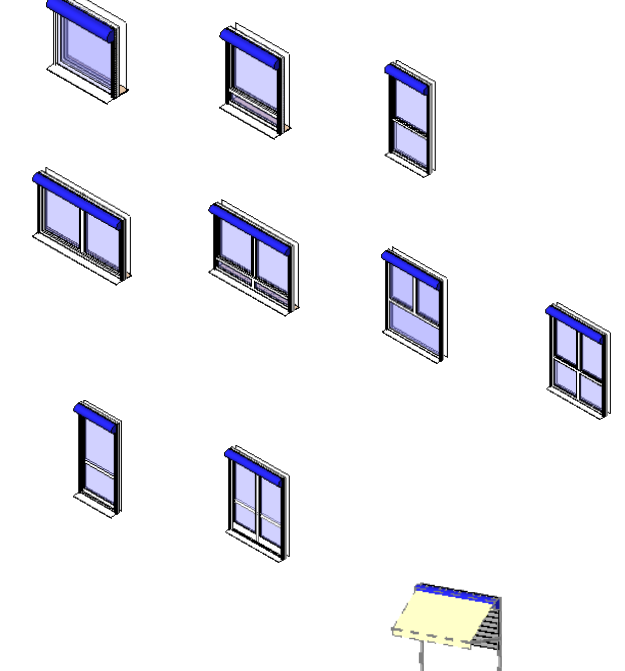

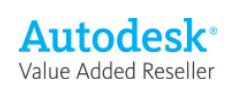

# Laden der gewünschten Ausführung (en) über Auswahl in der Textdatei

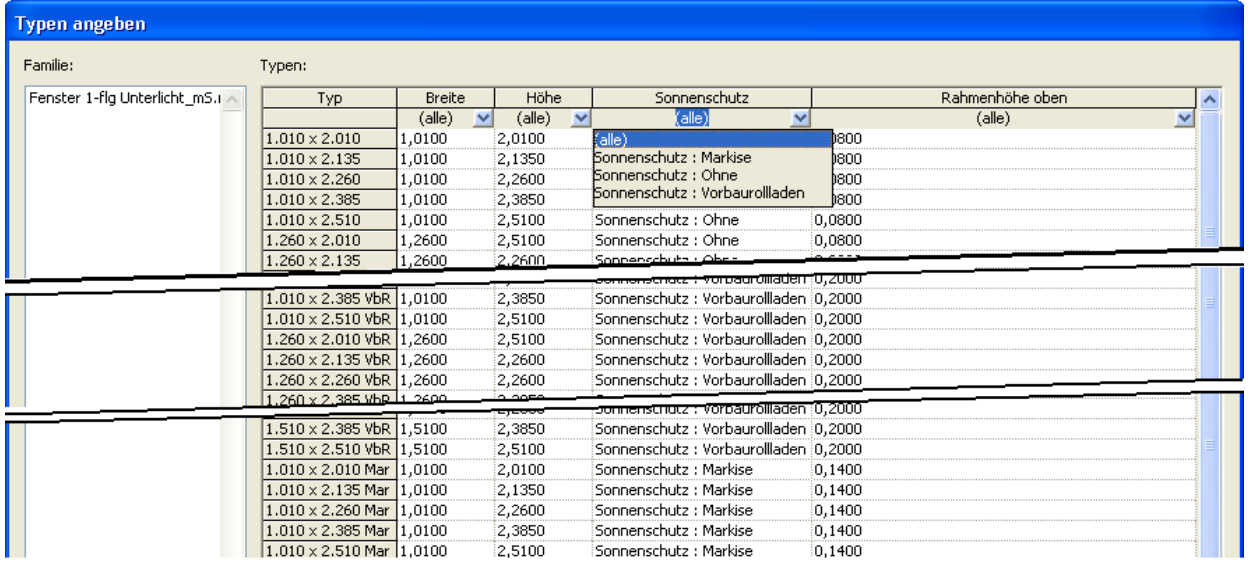

Beim Laden einer Familie erscheint etwa der folgende Dialog

Mit Hilfe der Werte in der Tabelle werden die wichtigsten Typen- und auch Exemplarparameter eingestellt. Sie importieren somit nur diejenigen Typen, die Sie wirklich im Projekt einbauen möchten. (Tipp: Sie können nach Eigenschaften filtern - Suchen Sie also z.B. nur Fenster mit Vorbaurollladen)

Wichtigste Parameter für die Auswahl:

- Sonnenschutz : Ohne, mit Vorbaurollladen, mit Markise
- Breite, Höhe: das sind die Abmessungen, wie sie auch in der Bemaßung angezeigt werden
- Rahmenhöhe oben: je nach Art des Sonnenschutzes ist hier ein breiter Rahmen eingestellt

### Sonstige Parameter

- Exemplar.
	- o Brüstungshöhe
	- o Einbautiefe
	- o Zahl der sichtbaren Lamellen (Rollladen kann geschlossen werden)
	- o Markise unten
	- o Materialien

Alle anderen Variablen über Typenparameter. Hier können sinnvolle Maße eingestellt werden

Diee Familien bringen eigene Materialien mit in Ihr Projekt, sie tragen eigene Namen mit vorgestelltem –HB-, damit Sie diese gleich erkennen (siehe nebenstehende Maske)

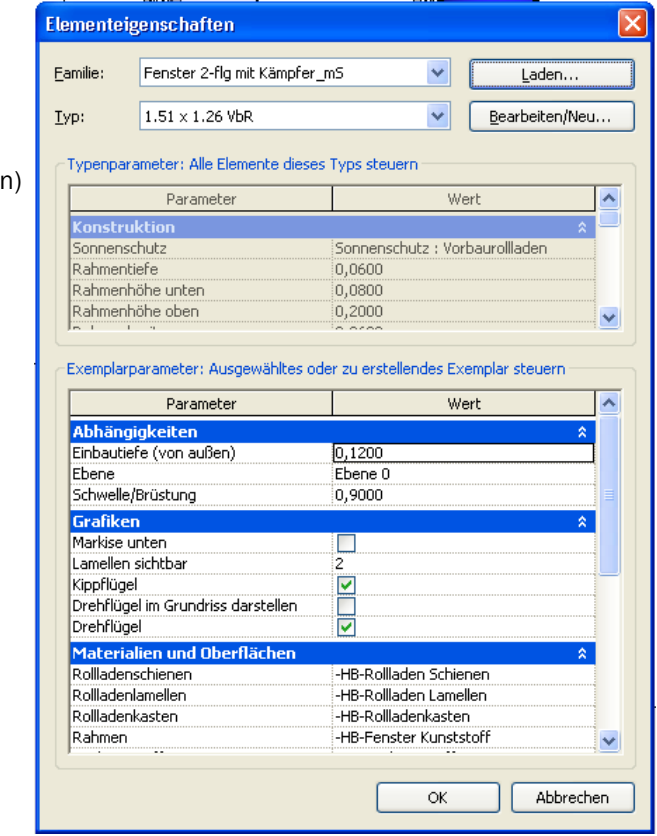

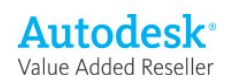